# **OTHER WAYS TO LISTEN TO WLRN**

Welcome to the new wlrn.org web site and the audio stream guide. We hope this document will help you connect to the WLRN audio stream using your favorite method of listening, whether at a computer or via a mobile phone, tablet or appliance.

## **Windows, OS X, Linux, Chrome computers (must have flash installed.)**

Desktop computers can go to<http://www.wlrn.org/>and click on the "LISTEN LIVE" button on the upper left hand side of the page. The player page should come up in a separate, properly sized window, which looks like this:

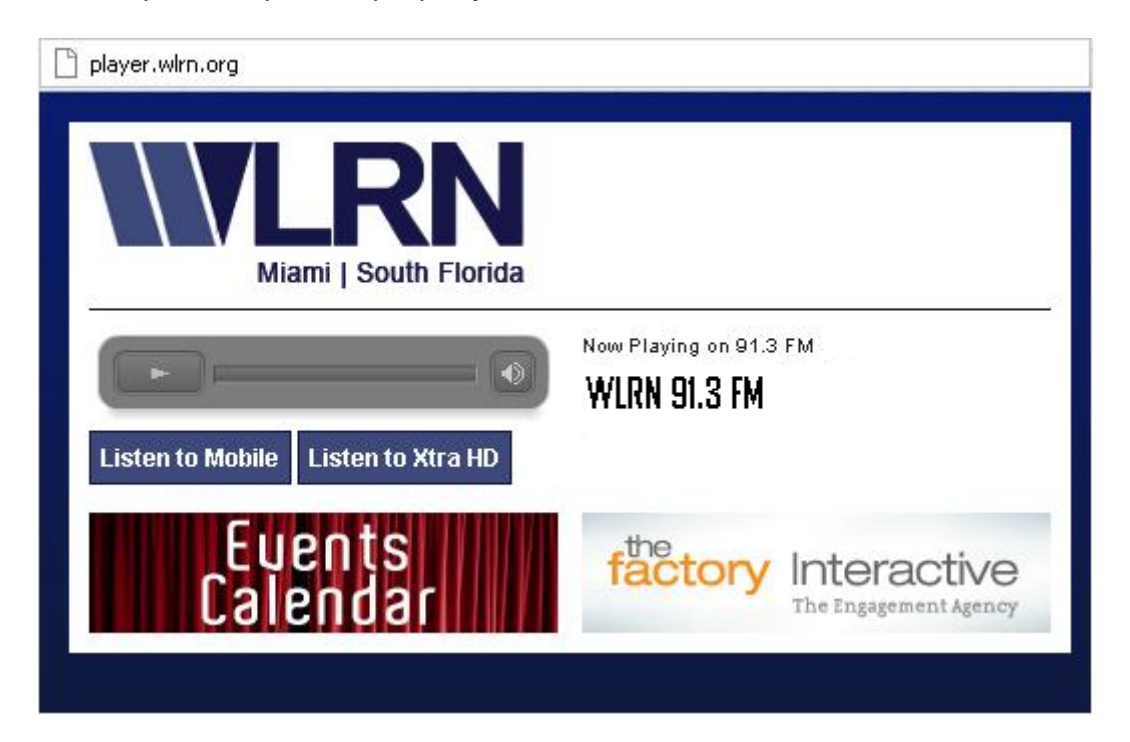

The stream for the main channel should start playing in a few seconds. You can choose the Xtra HD2 audio stream by clicking on the "Listen to Xtra HD" button.

Browsers tested - IE 8, latest version of Chrome, Safari, and Firefox.

## **APPLE iOS – iPhone / iPad**

## **\*iPhone\***

The easiest way to listen to the audio streams on an iPhone is to use the mobile site,<http://m.wlrn.org/>and tap on the play button. The screen looks as follows:

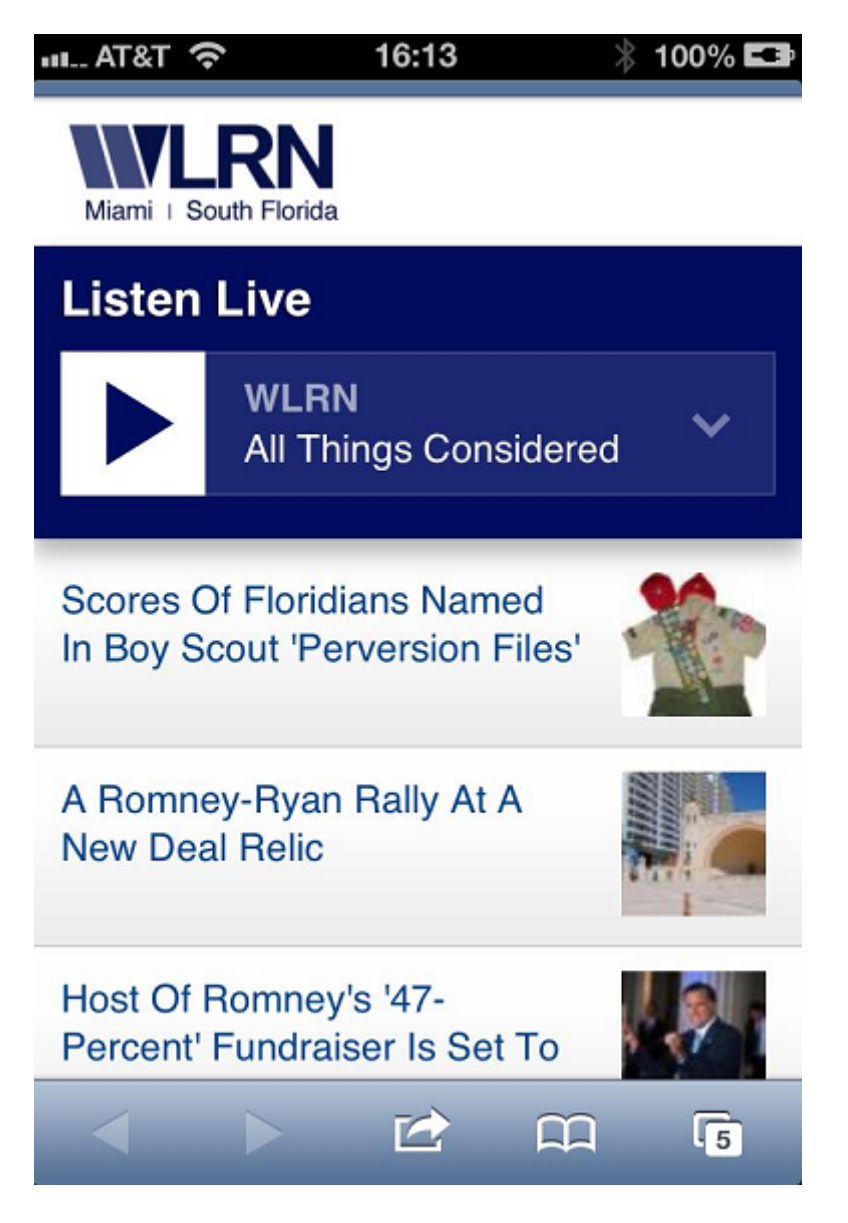

You can choose the Xtra HD audio stream by tapping the down arrow to the right of the player and choosing from the drop-down menu.

You can also listen to our streams using the following free apps:

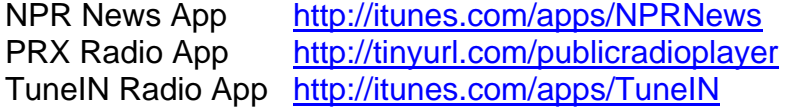

Stitcher Radio App <http://itunes.com/apps/Stitcher>

## **\*iPad\***

The Apple iPad loads the full wlrn.org just like on a desktop PC by default and will allow you to click on the "LISTEN LIVE" button, which will open a new tab under Safari which will look like this:

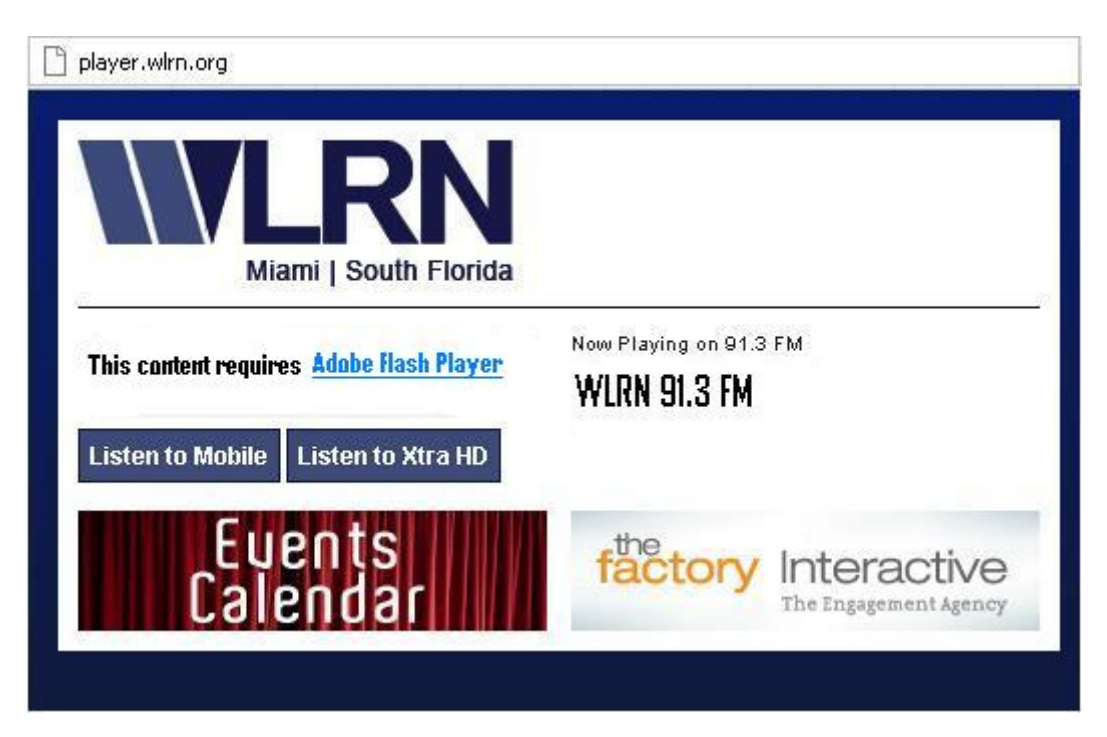

The iPad and iPhone do not support Flash, so by clicking on the "Listen to Mobile" button, this will start the Safari Quicktime Player, which should play the stream chosen in a few seconds.

As with the iPhone, on the iPad you can also listen to our streams using the following free apps:

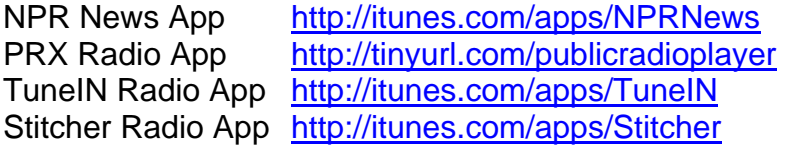

If you already have the PRX Radio App and /or the NPR News App and you cannot listen to our stream, the recommended solution is to delete and re-install your copy of the app in question. The following Apple document explains how to accomplish that task : <http://support.apple.com/kb/TS1702>Please note that any favorite data will be erased by the process, since it reinstalls a fresh, updated copy of the station database and other data.

## **Android Mobile OS**

Most Android mobile phones running the latest version of Android OS 4.1, Jelly Bean, should not have any issues with the mobile site<http://m.wlrn.org/> and the player should work as expected. If you have an older mobile device, as long as it is running Android OS 2.3 Gingerbread or above, it should work as well. If this is not the case, please check the version you are running and contact IT support via <http://www.wlrn.org/contact-us> or on Twitter - @WLRN\_IT\_DEPT.

#### **Blackberry mobile devices**

Blackberry users can download the following apps to listen to the audio stream:

Nobex Radio App: [http://www.nobex.com](http://www.nobex.com/) TuneIN Radio App: [http://www.tunein.com](http://www.tunein.com/)

The mobile website only loads on top end Blackberry mobile phones like the Blackberry Bold, but the device does not seem to support HTML5. The workaround is to load the flash based player using<http://player.wlrn.org/> directly, which should load and play the streams.

We are currently testing new platforms such as the new Windows 8 Mobile Platform and will append this document as soon as new information is available.

We thank you for your support and hope that your listening experience is as positive as possible.

Charles D. Michaels, BSEE IT Administration Director

Rev. 1.0.2012.18.10